**Instructions for using the PRIMO library catalogue**

**Search**

### katalog-bug.ug.edu.pl

Biblioteka Uniwersytetu Gdańskiego

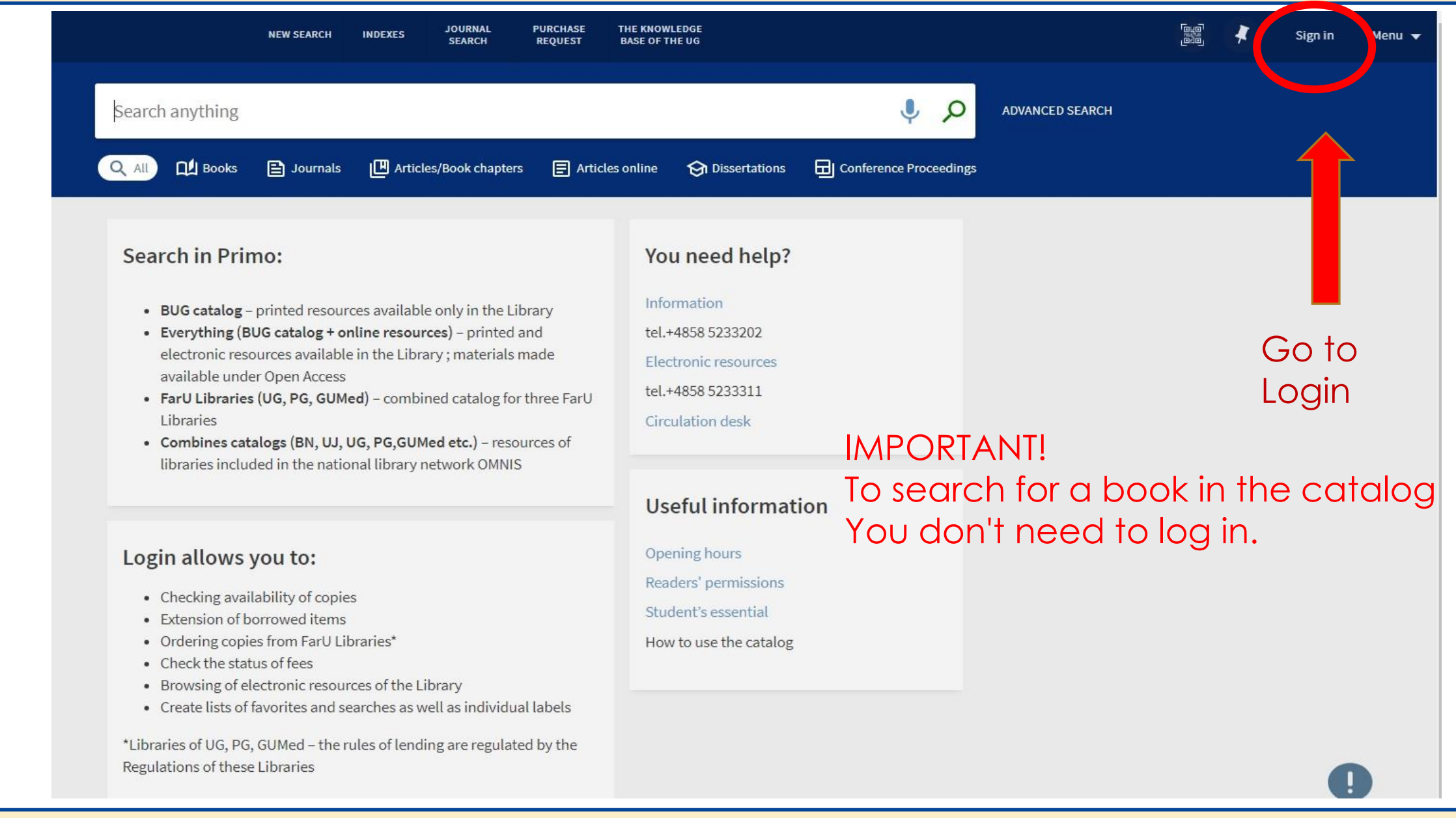

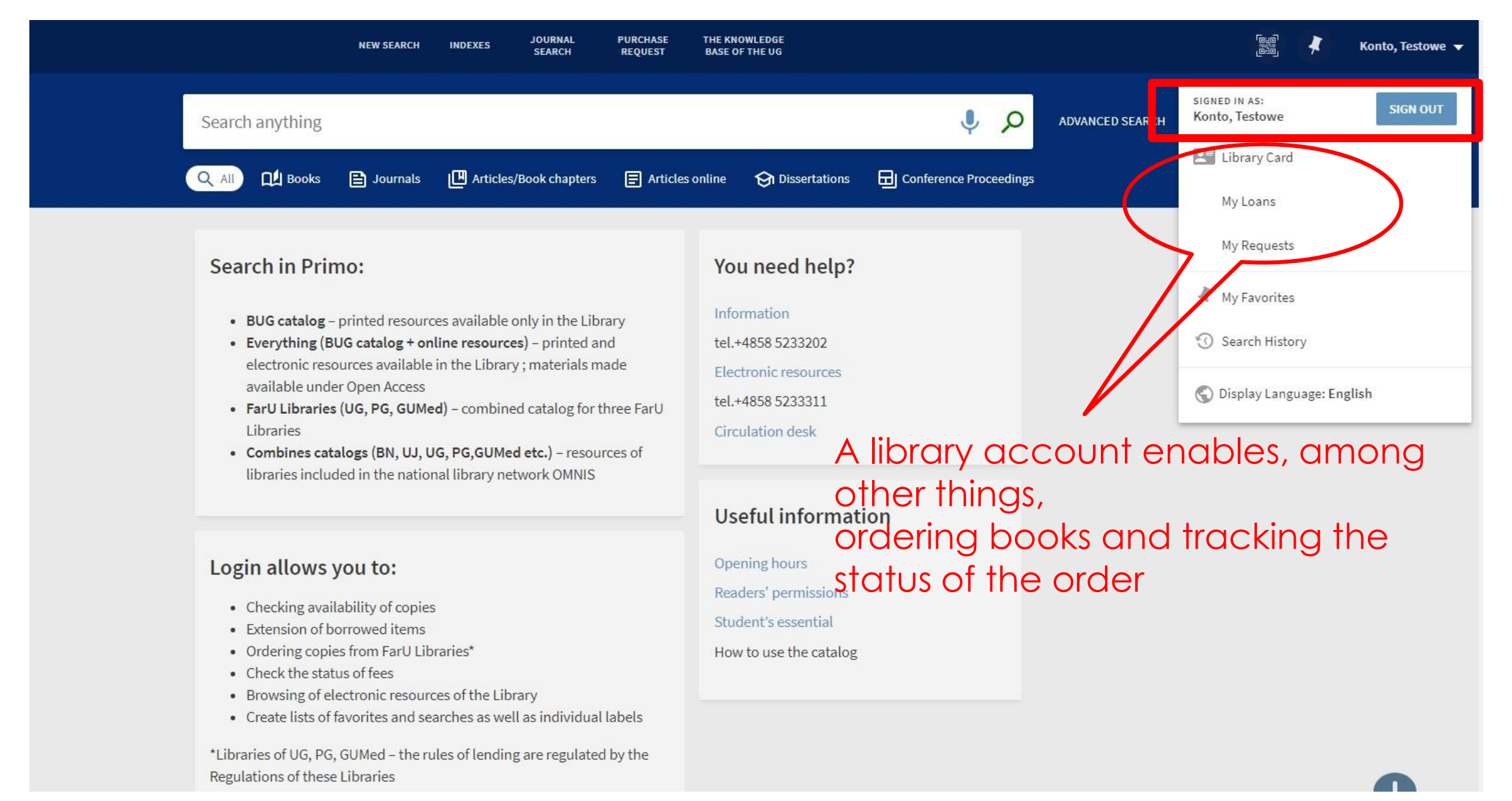

# SIMPLE SEARCH

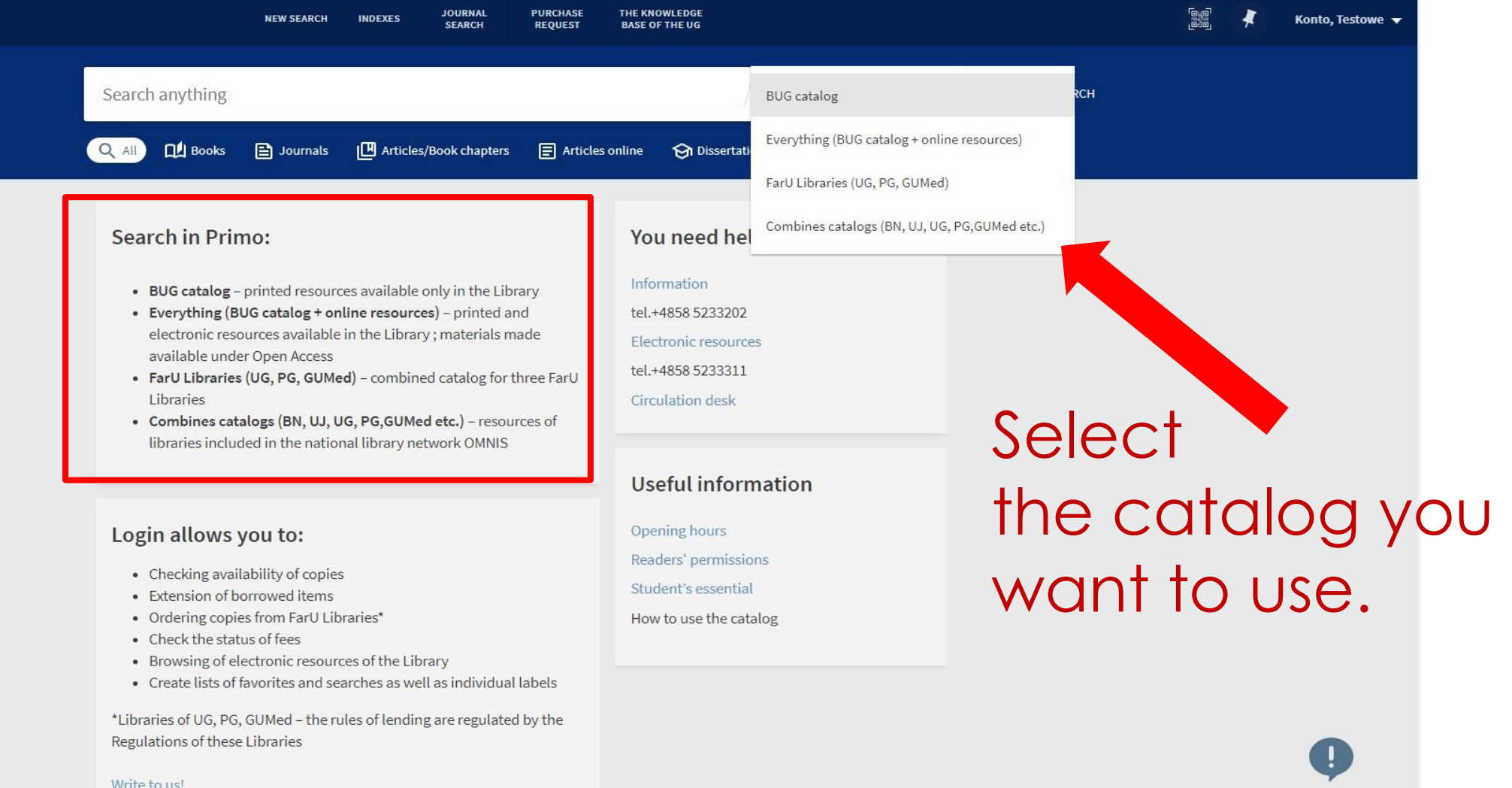

## SIMPLE SEARCH - example

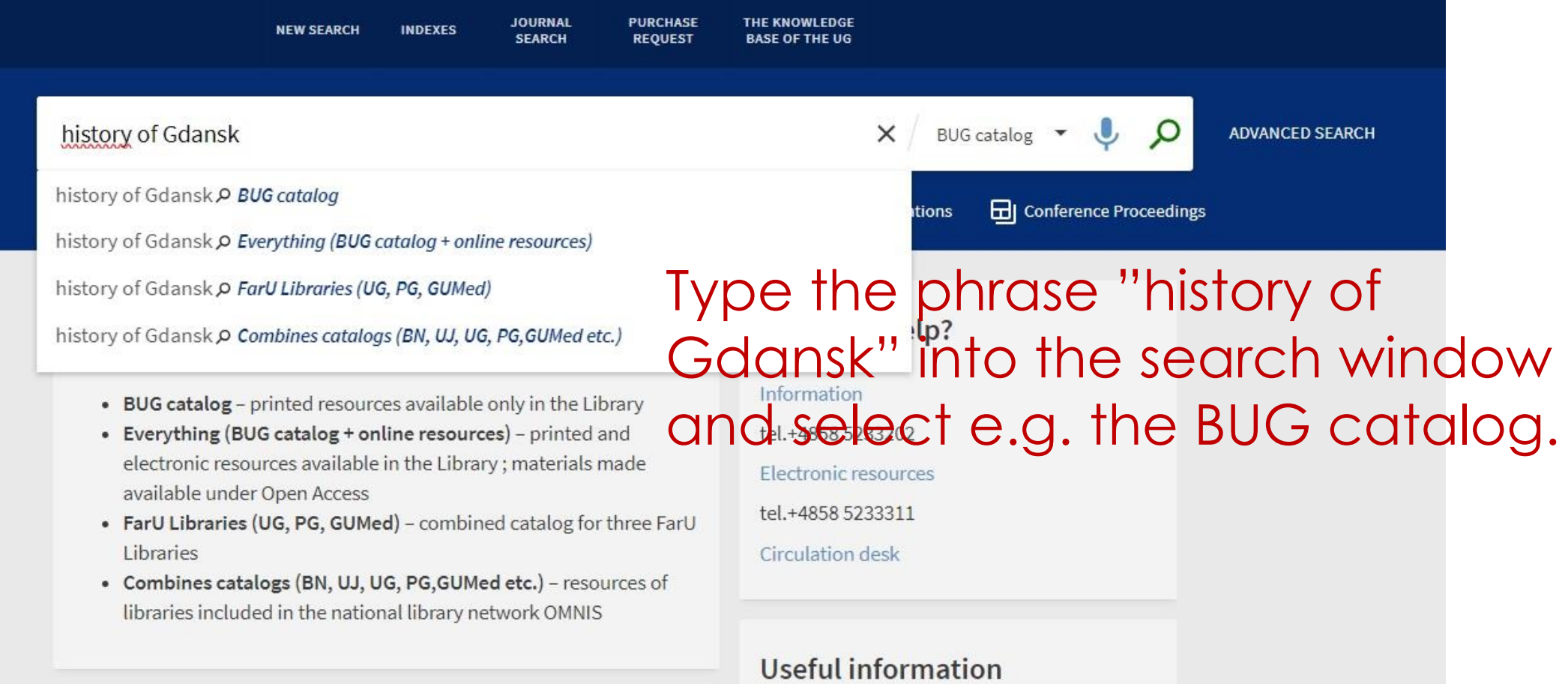

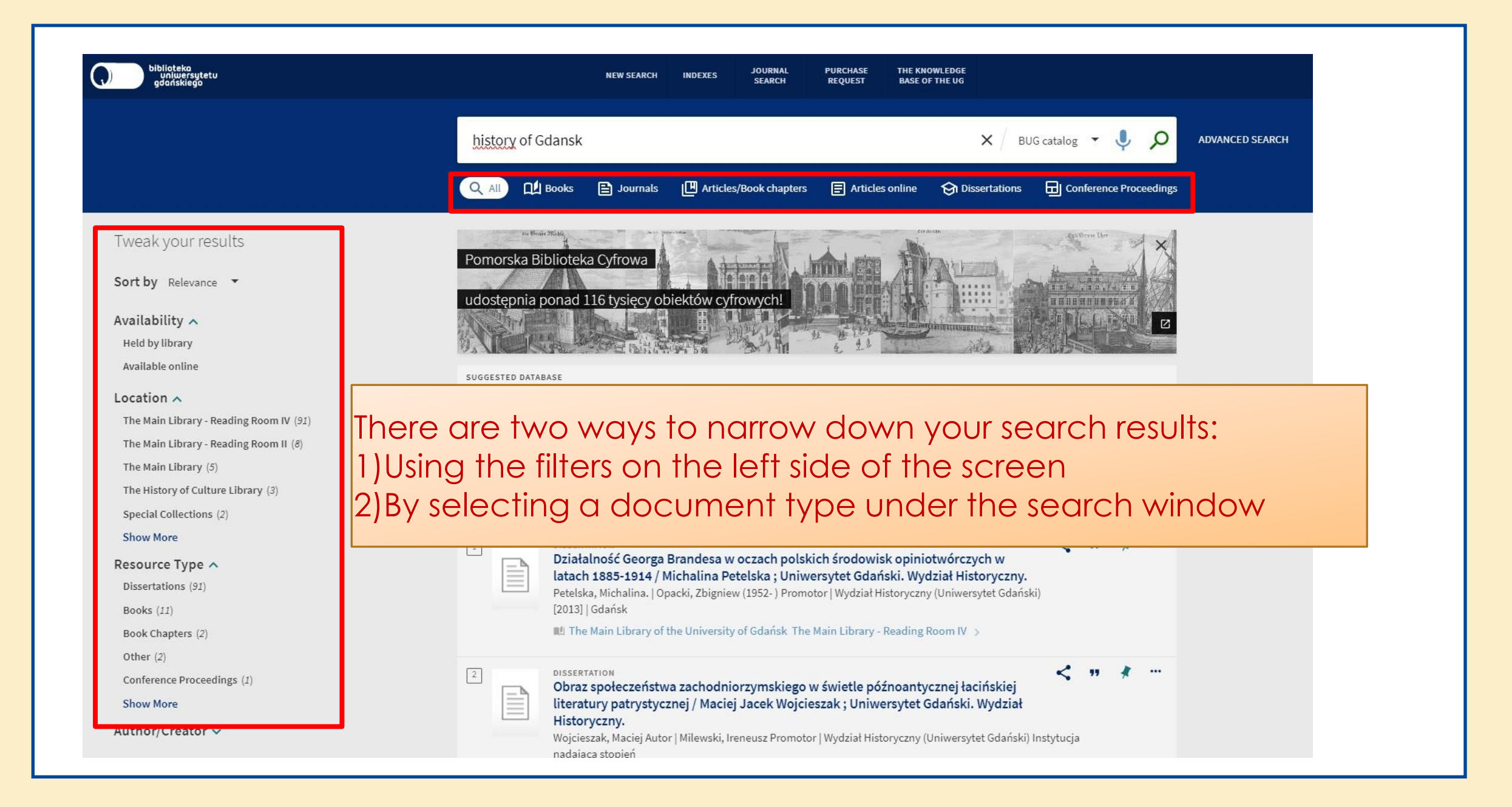

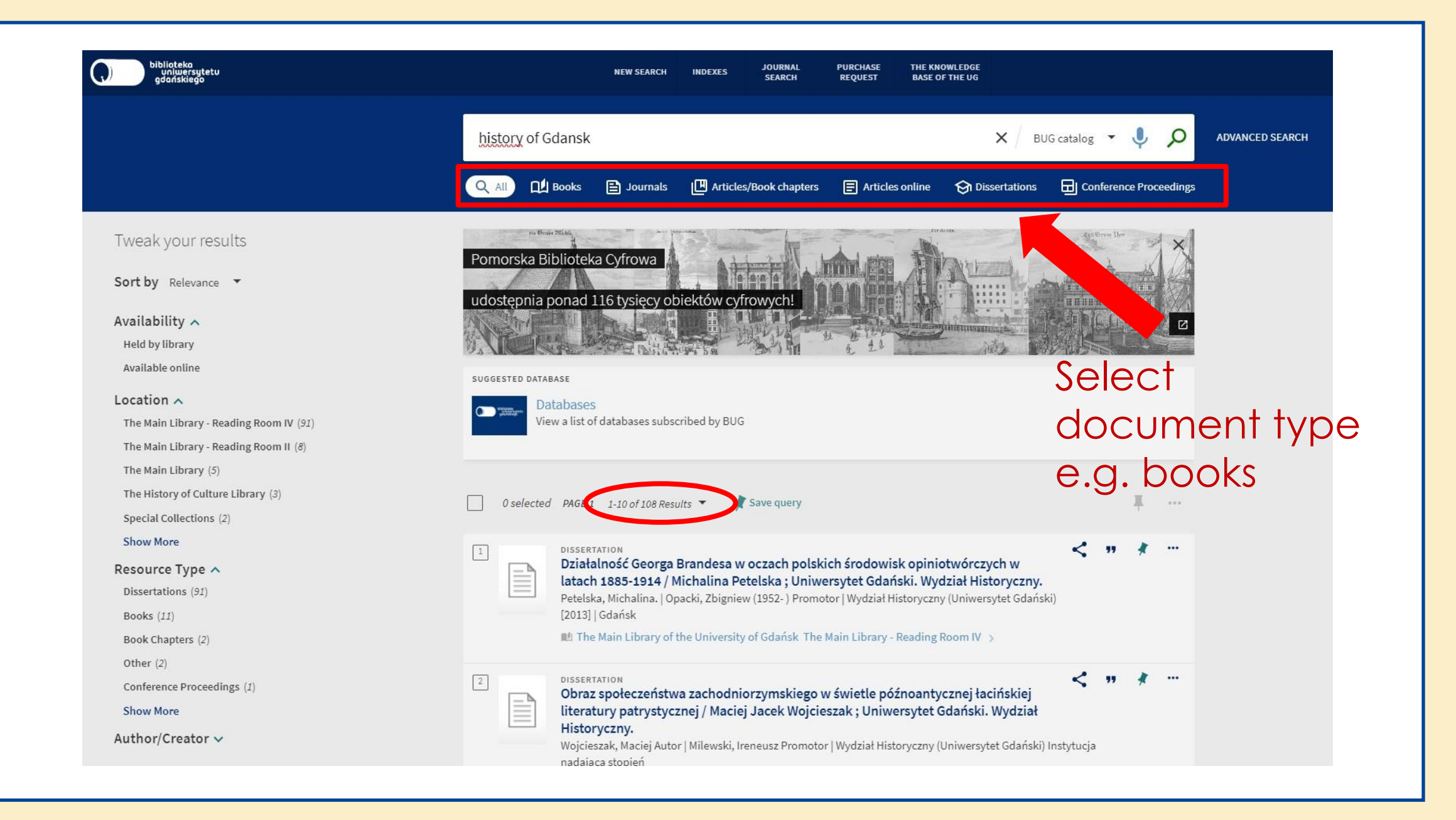

#### Tweak your results

Sort by Relevance v

#### Availability  $\wedge$

Held by library

Available online

#### Location  $\wedge$

The Main Library - Reading Room II (6)

The Main Library (5)

Special Collections (2)

The Human Sciences Library - Reading Room (2)

The Economic Library (1)

#### **Show More**

Resource Type ^

Books (11)

Author/Creator v

Genre  $\vee$ 

Audience  $\vee$ 

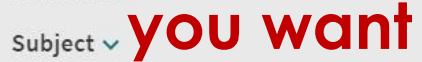

Subject: Place v

Subject: Time v

Discipline and Approach v

Language  $\vee$ 

Creation Date  $\wedge$ 

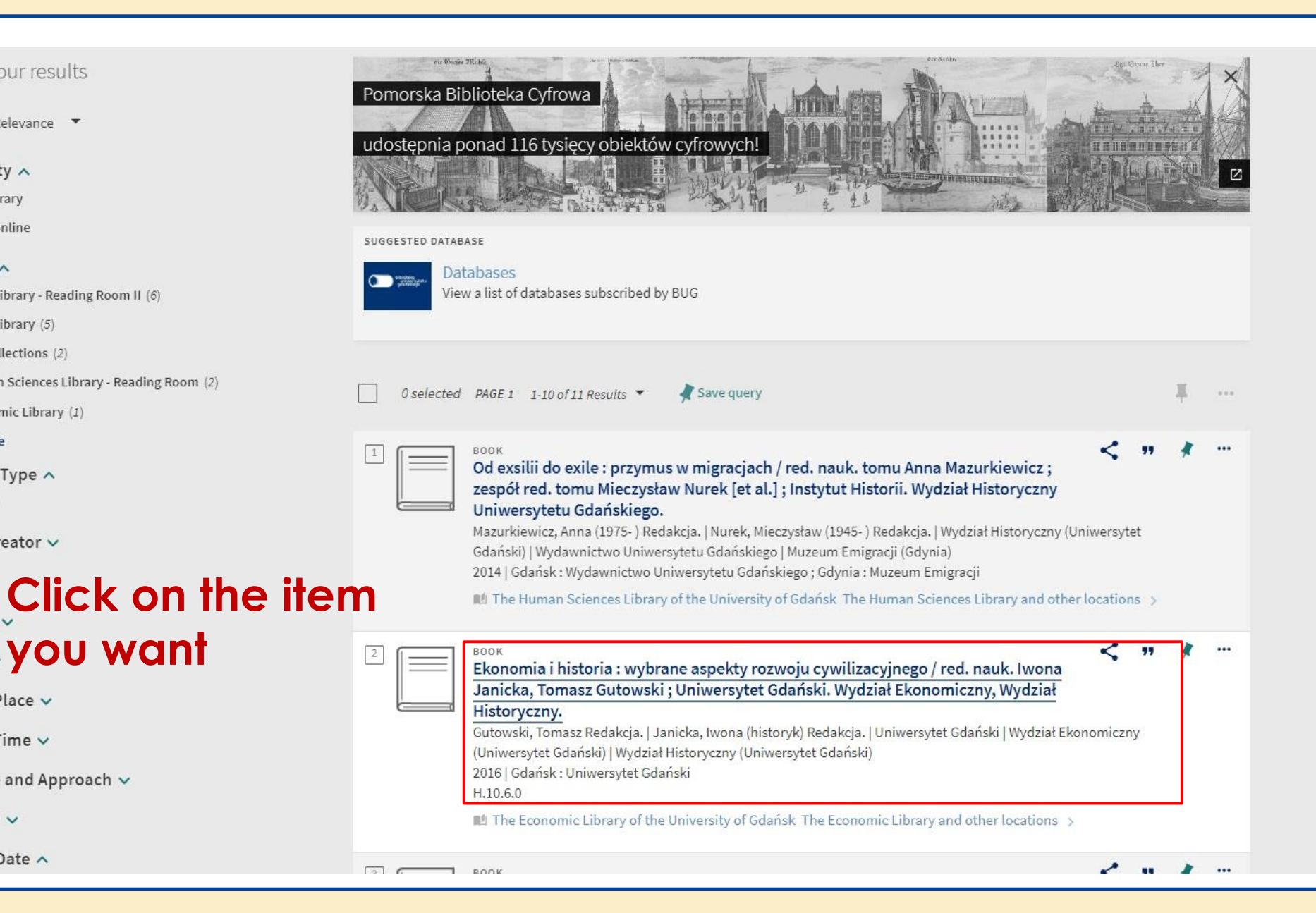

#### Tweak your results

Sort by Relevance v

Availability  $\wedge$ 

Held by library

Available online

#### Location  $\wedge$

The Main Library - Reading Room II (6)

The Main Library (5)

Special Collections (2)

The Human Sciences Library - Reading Room (2)

The Economic Library (1)

**Show More** 

Resource Type ^ Books (11)

Author/Creator ~

Genre  $\vee$ 

Audience v

Subject  $\vee$ 

Subject: Place v

Subject: Time v

Discipline and Approach ~

Language  $\vee$ 

Creation Date ^

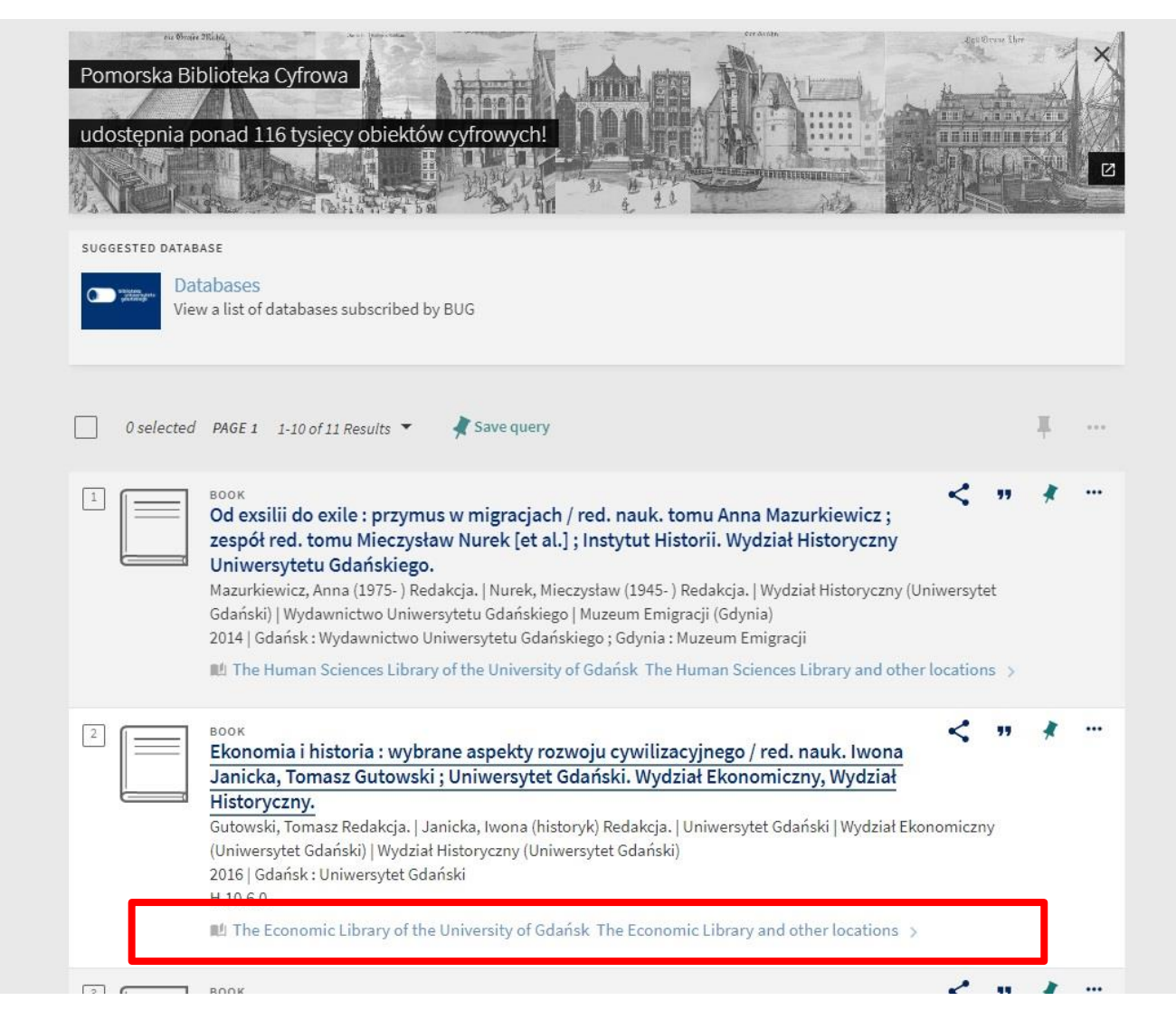

### Choose the location you are interested in

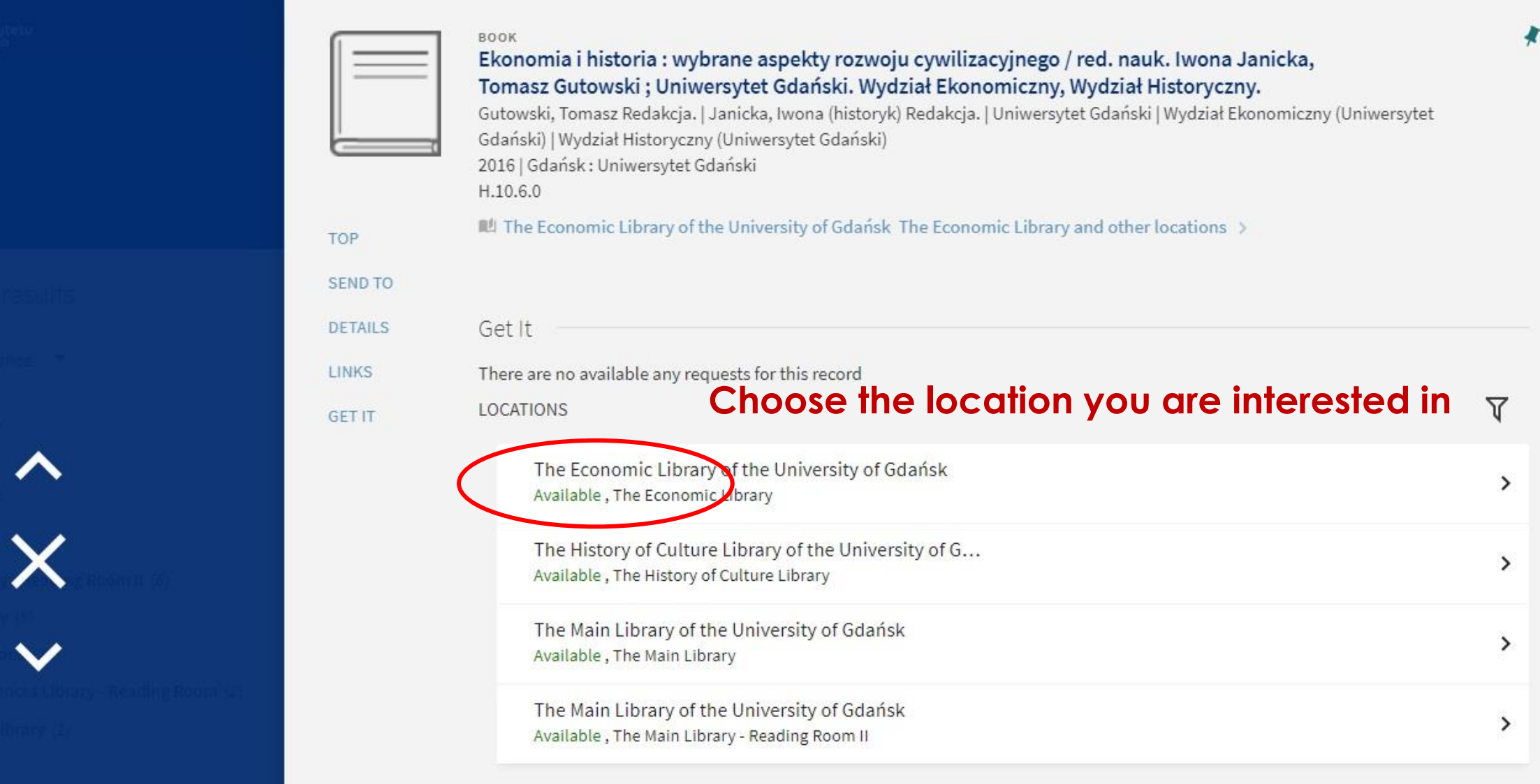

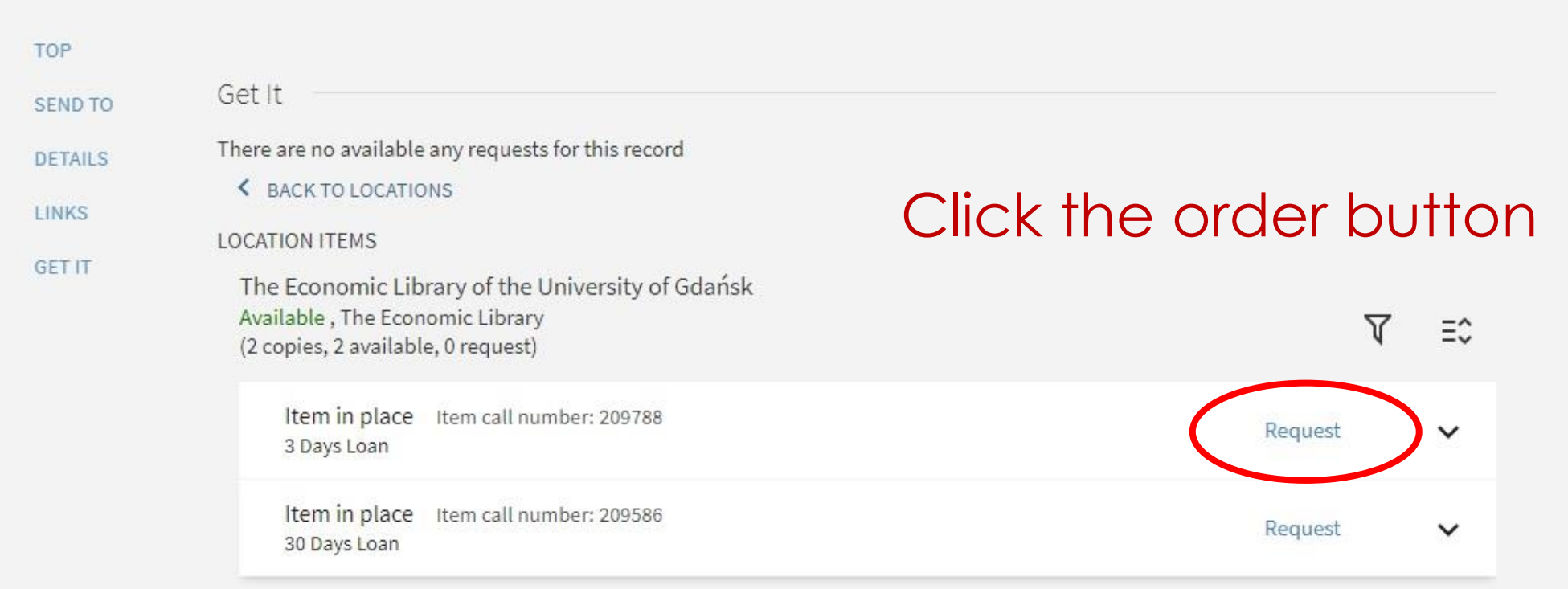

#### **GET IT OTHER**  $\vee$

Biblioteka Główna Uniwersytetu Marii Curie-Skłodowskiej

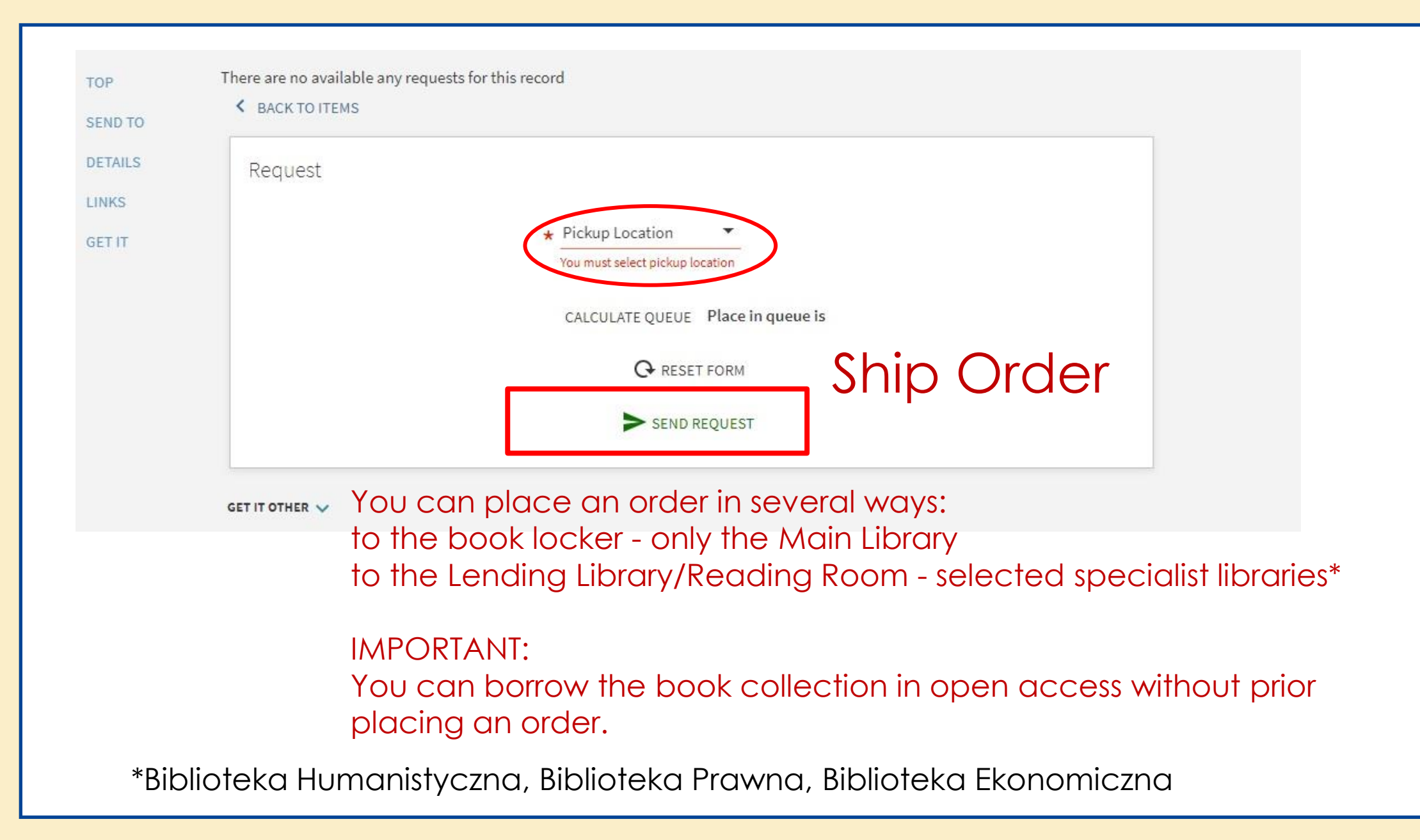

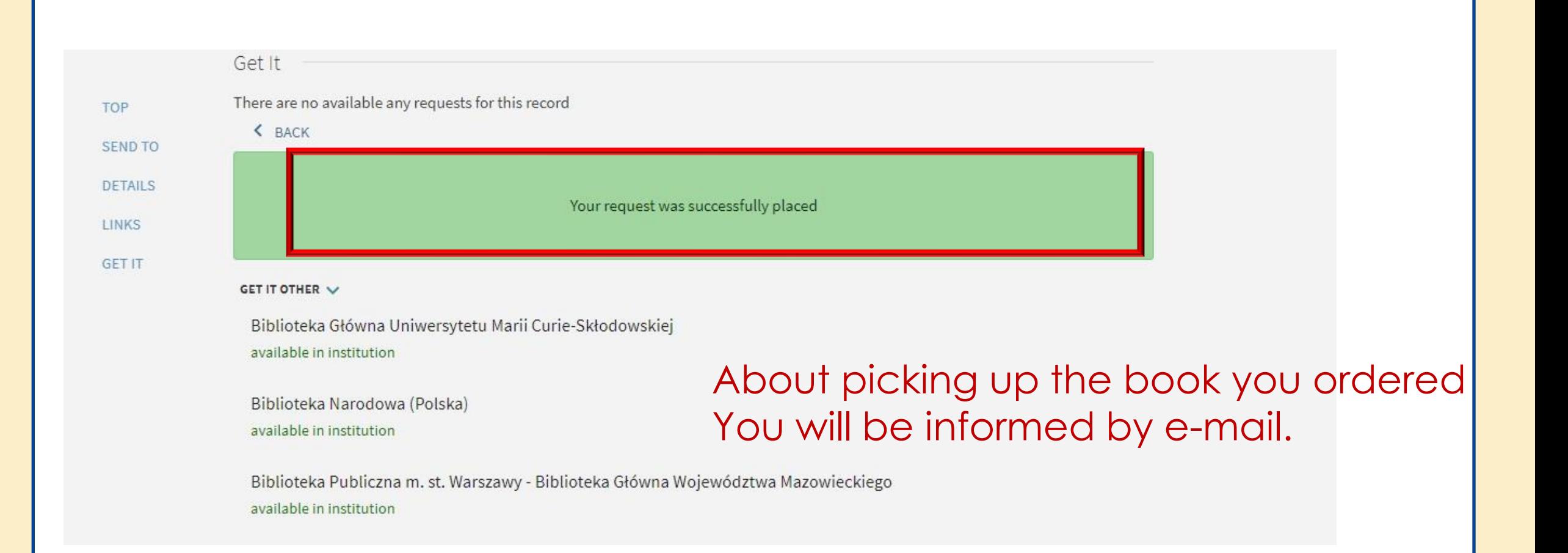

### Library card and its benefits

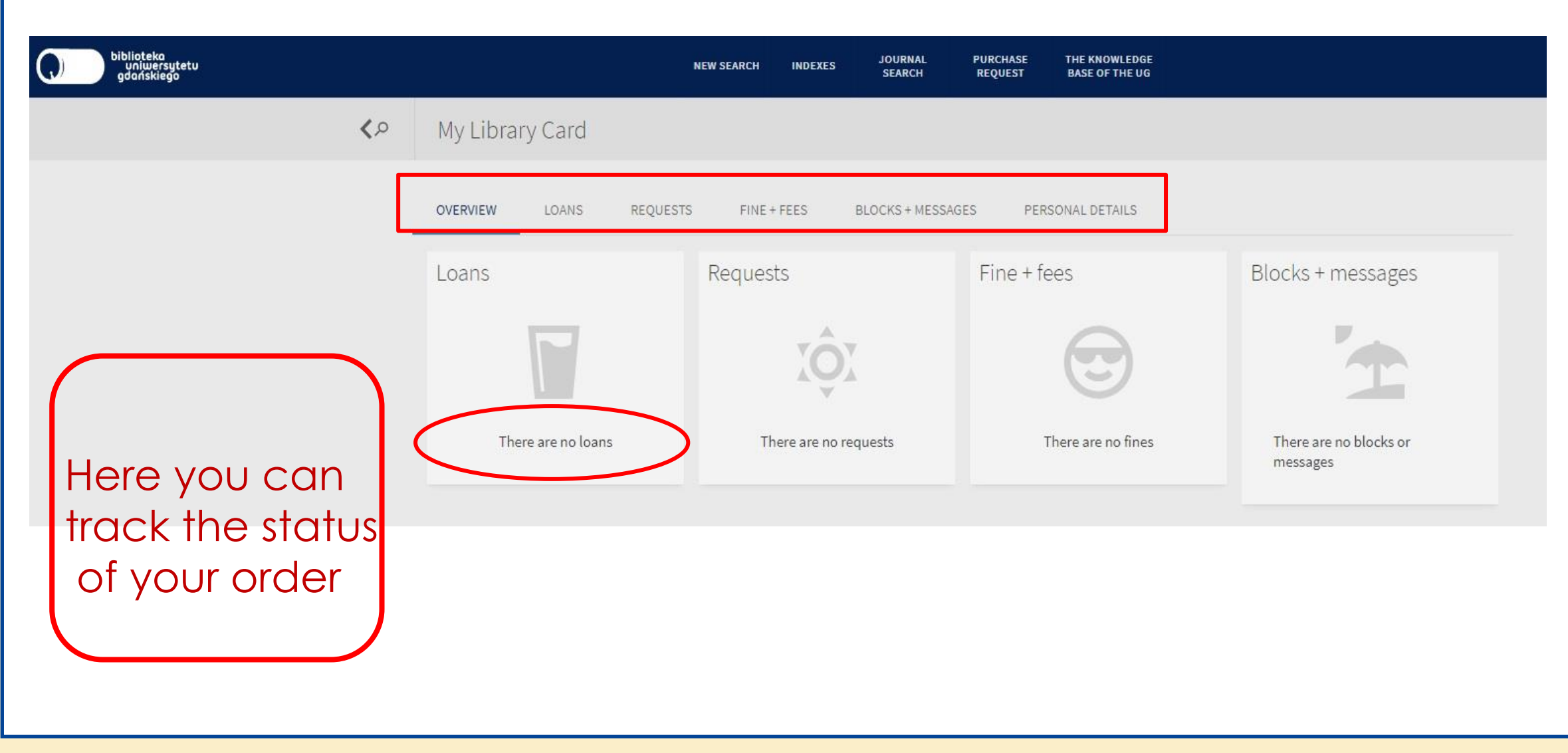

# ADVANCED SEARCH

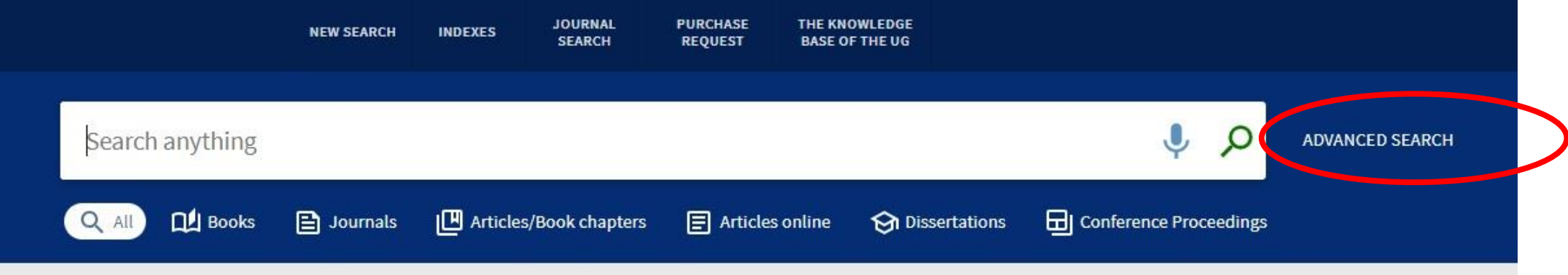

### Advanced search allows you to narrow down results by entering the combined passwords

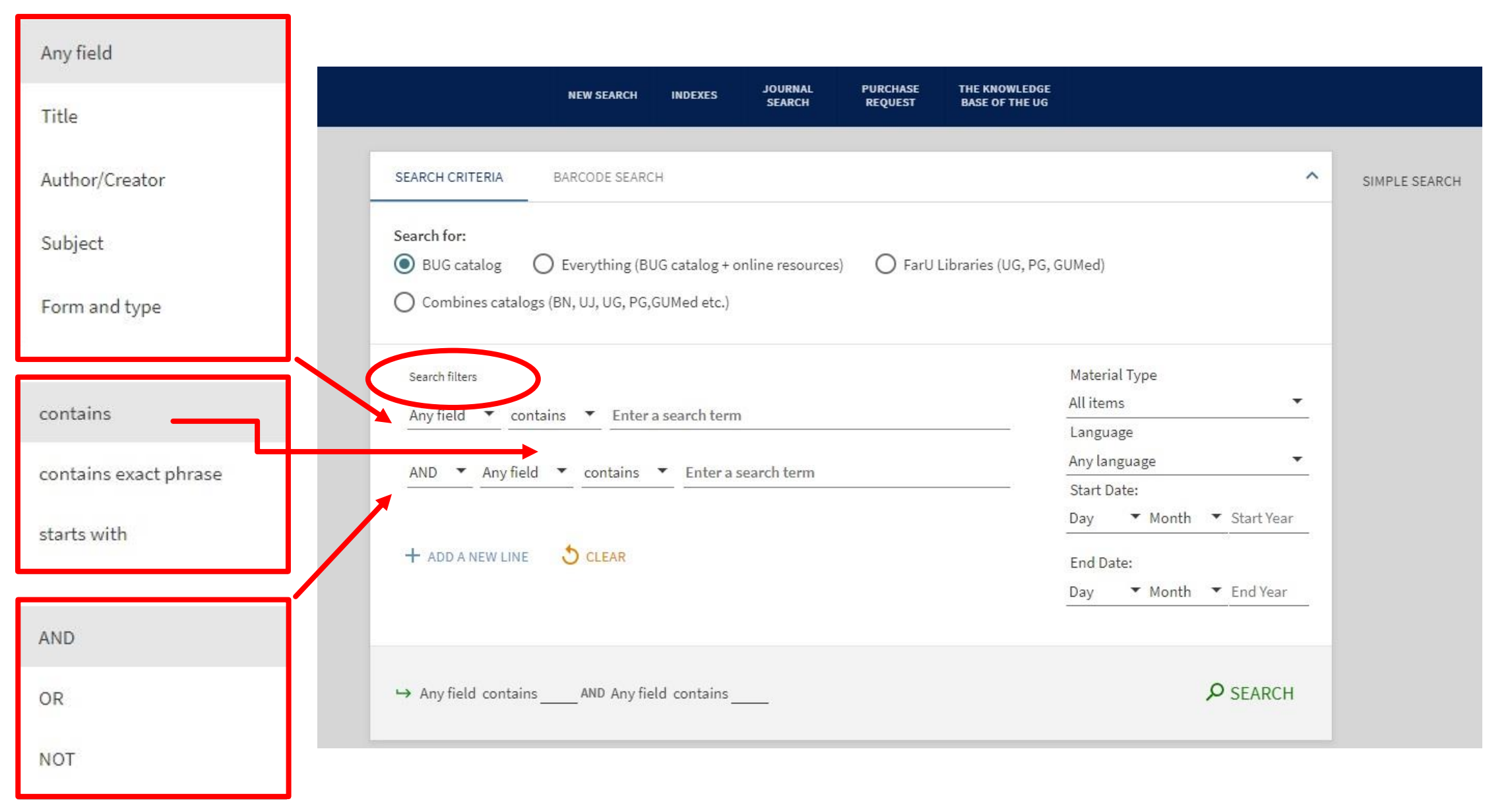

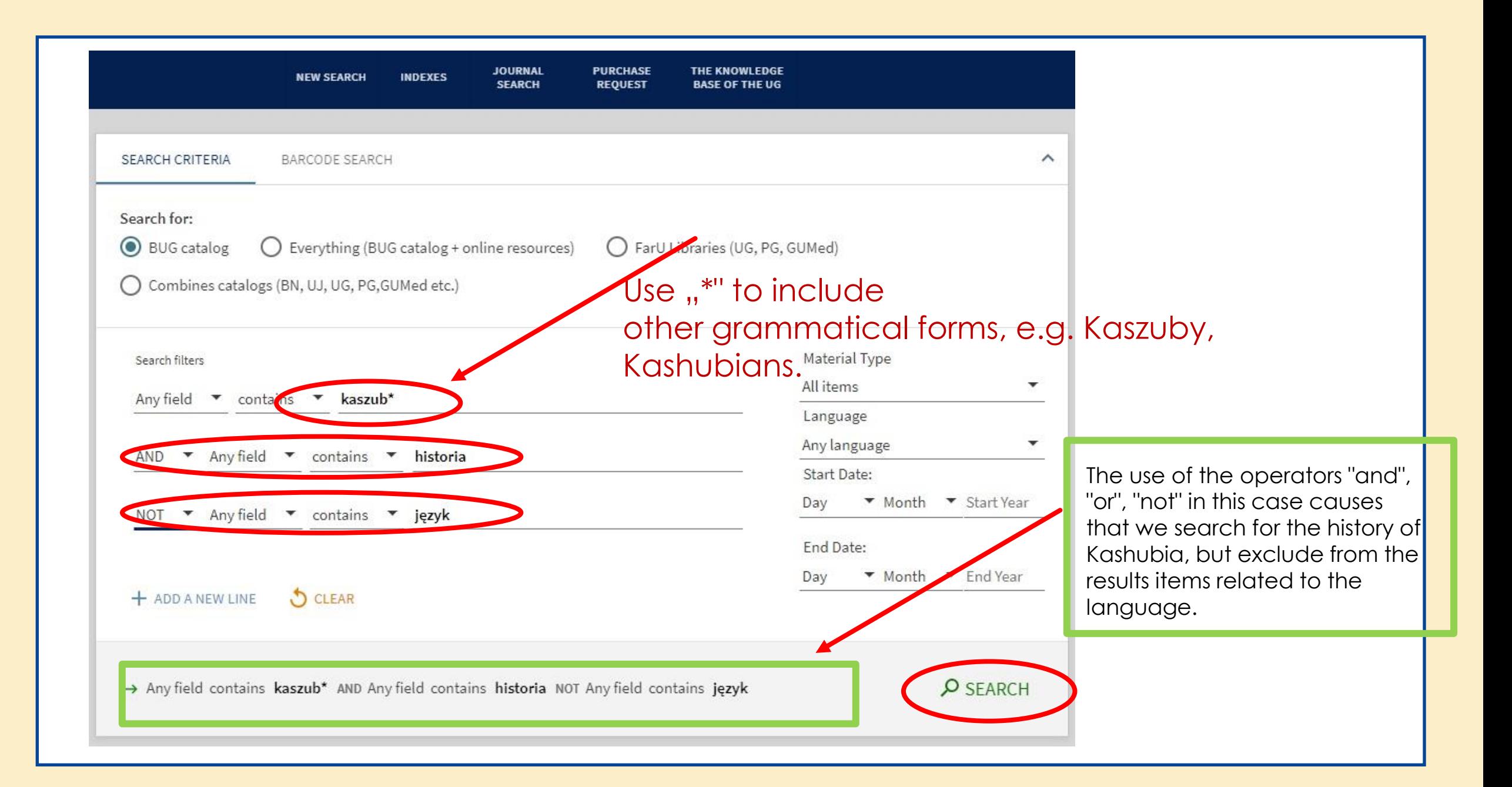

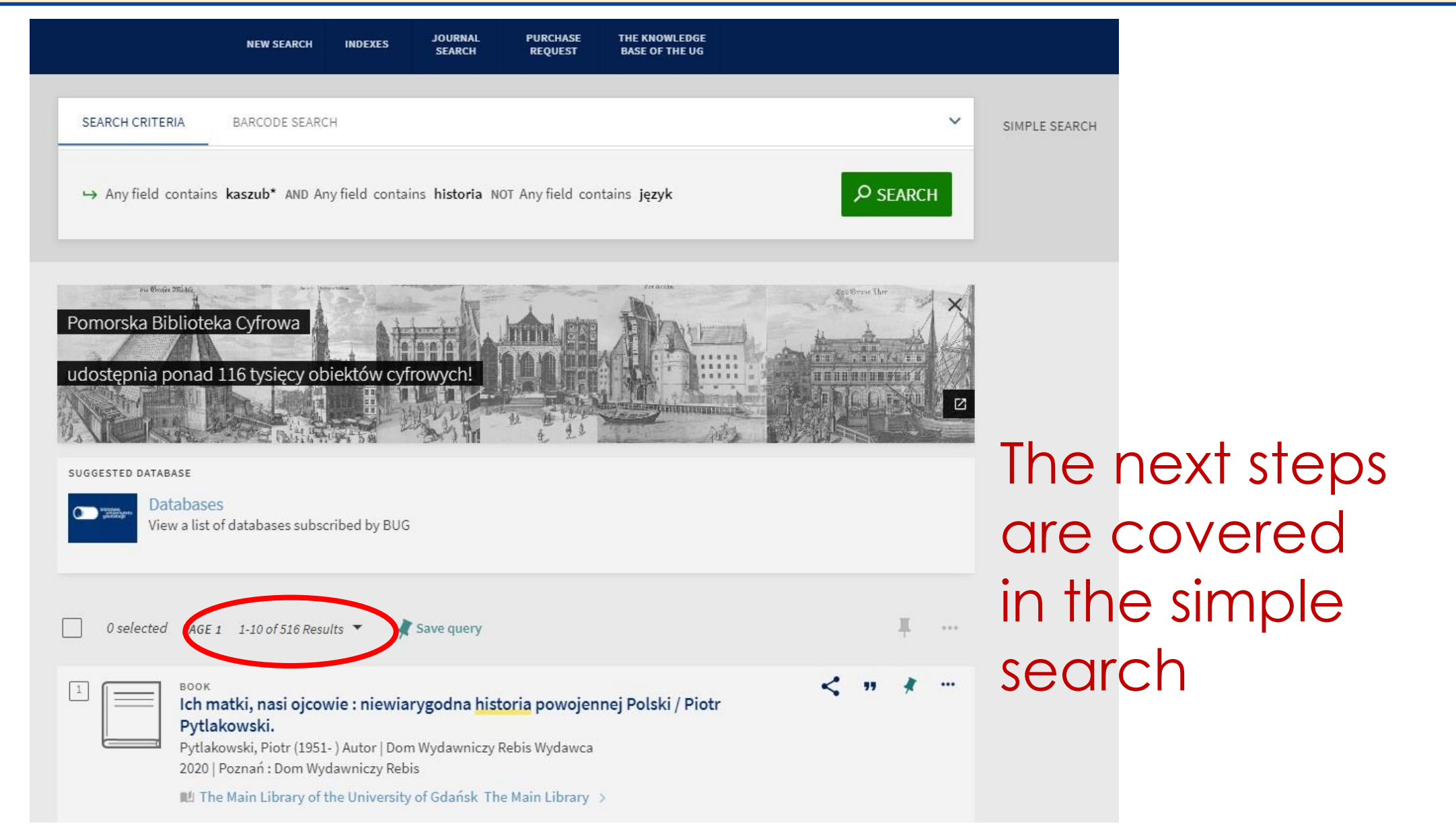

@Biblioteka Uniwersytetu Gdańskiego